# Relevamiento Anual 2017

## http://200.71.225.234/raweb

relevamientoanual@gmail.com

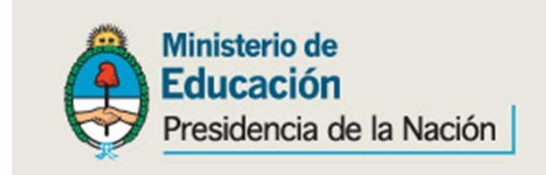

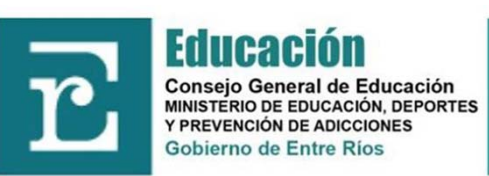

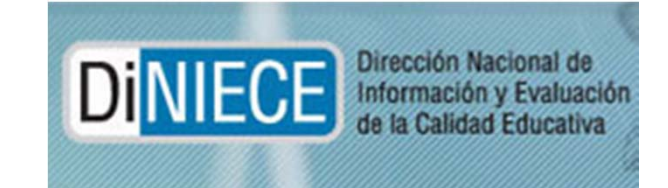

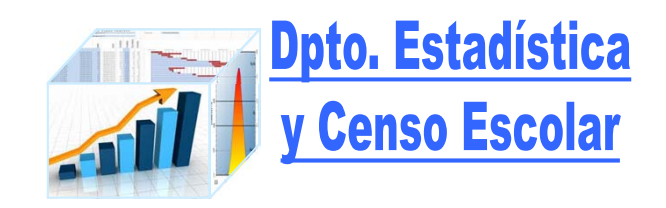

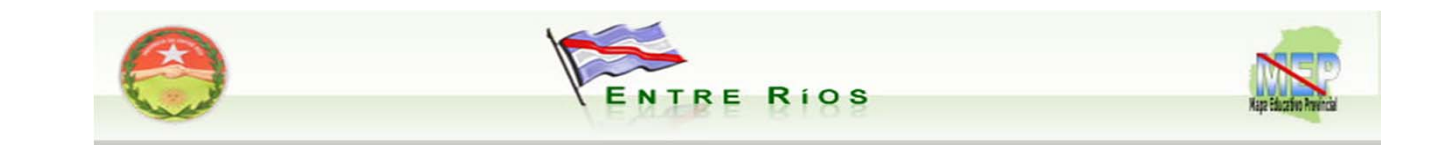

## http://200.71.225.234/raweb

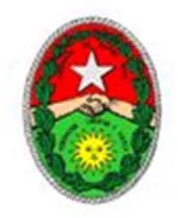

### PROVINCIA DE ENTRE RIOS

#### CONSEJO GENERAL DE EDUCACION DIRECCION GENERAL DE PLANEAMIENTO EDUCATIVO DPTO. ESTADISTICA Y CENSO ESCOLAR

El Relevamiento Anual es el operativo federal realizado en conjunto por la DiNIECE y las Unidades de Estadísticas Jurisdiccionales que registran información cuantitativa fundamental sobre establecimientos educativos, sus alumnos y sus plantas orgánico-funcionales. El Relevamiento Anual tiene como universo todas las unidades educativas del país, ya sean estatales o privadas, del ámbito urbano o rural, de todos los niveles y modalidades educativas.

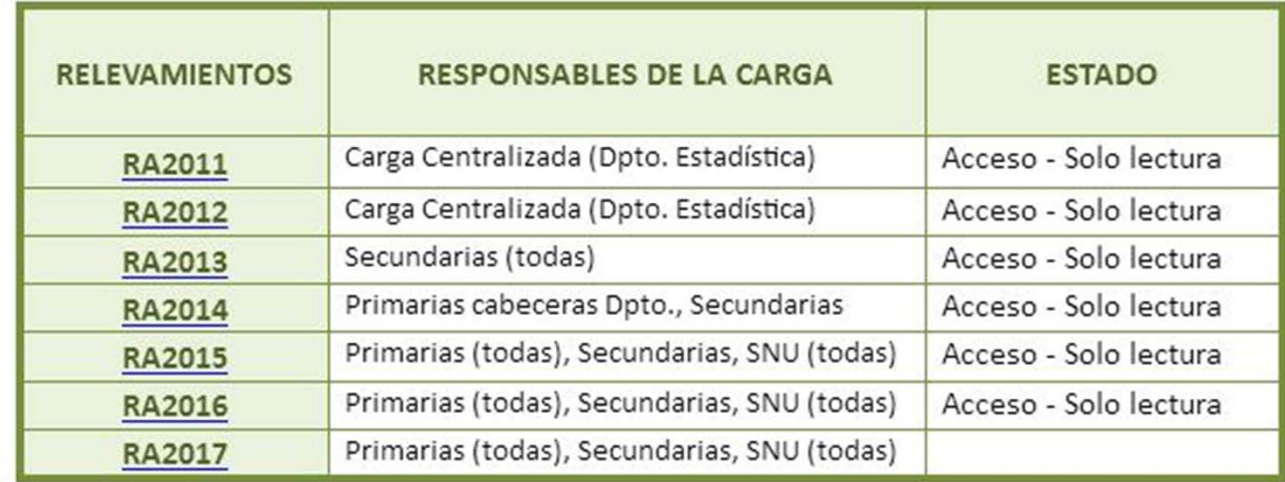

RA2015: al igual que todos los relevamientos anteriores, todas las unidades educativas deberán mandar la copia del cuadernillo a este Dpto., aún las que realizan la carga via Web.

Acceso a los distintos Acceso a los distintos relevamientos relevamientos

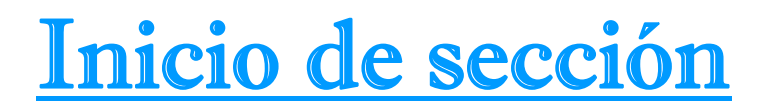

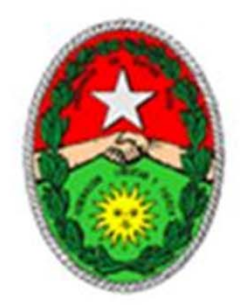

## Bienvenido al sistema de carga del RELEVAMIENTO ANUAL 2017

## **Entre Rios**

Para ingresar al sistema indique su nombre de usuario y contraseña

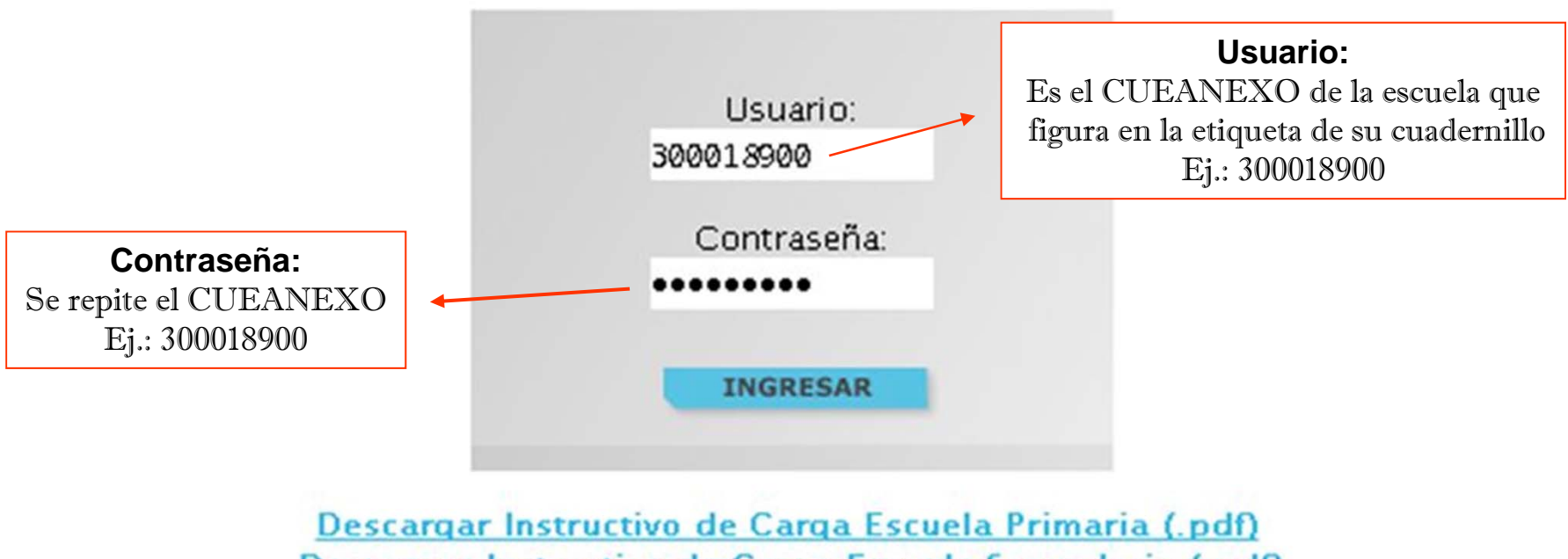

Descargar Instructivo de Carga Escuela Secundaria (.pdf)

## **PANTALLA INICIAL CUANDO SE ACCEDE AL SISTEMA RAWEB**

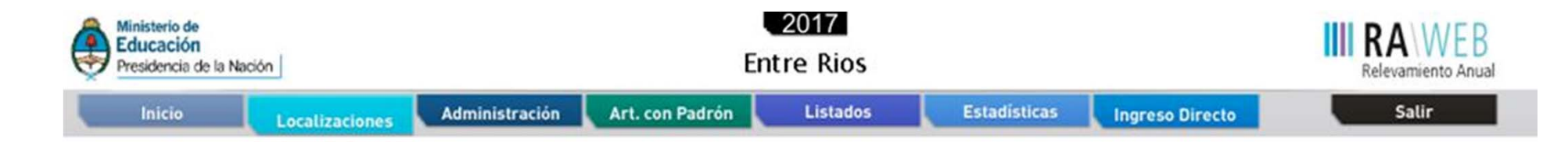

#### Listado de Localizaciones

Resultados: Mostrando artículos 1-20 de 2803.

#### Anterior | | | | 2 3 4 5 6 7 8 ... 141 | Siguiente

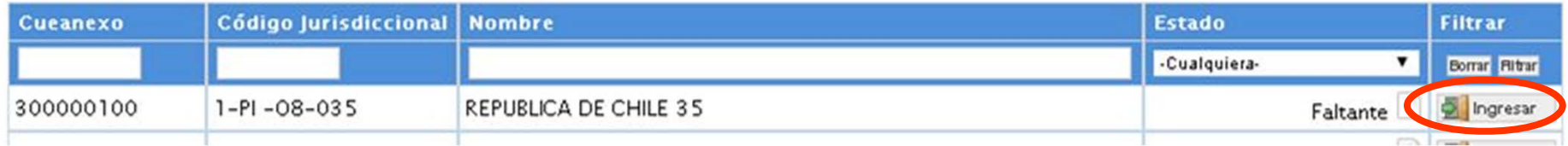

## ACCESO A LOS DISTINTOSCUERPOS DEL MISMO CUADERNILLO

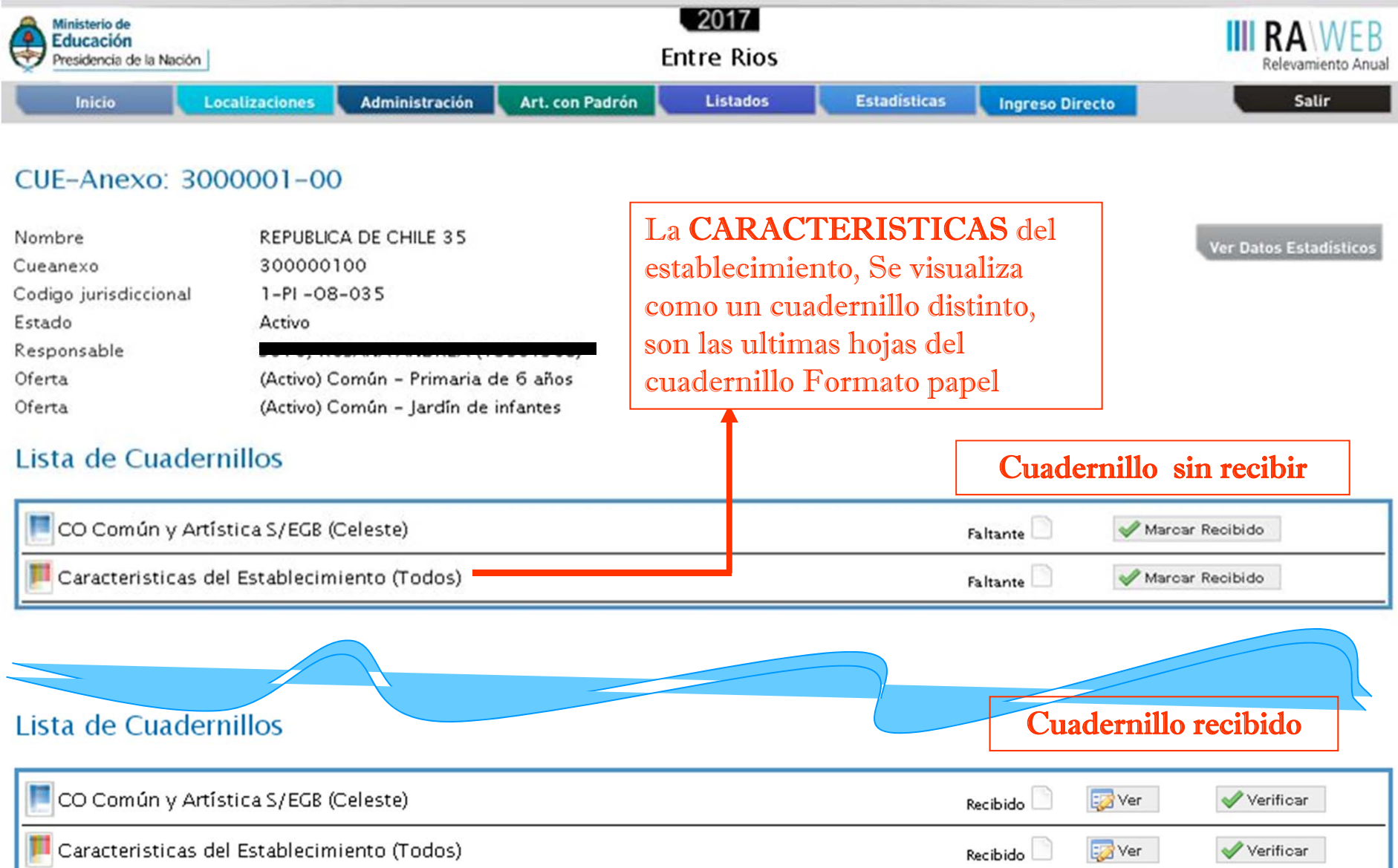

### SOLO UN CUERPO RECIBIDO, falta recepcionar "características del Establecimiento"

#### Lista de Cuadernillos

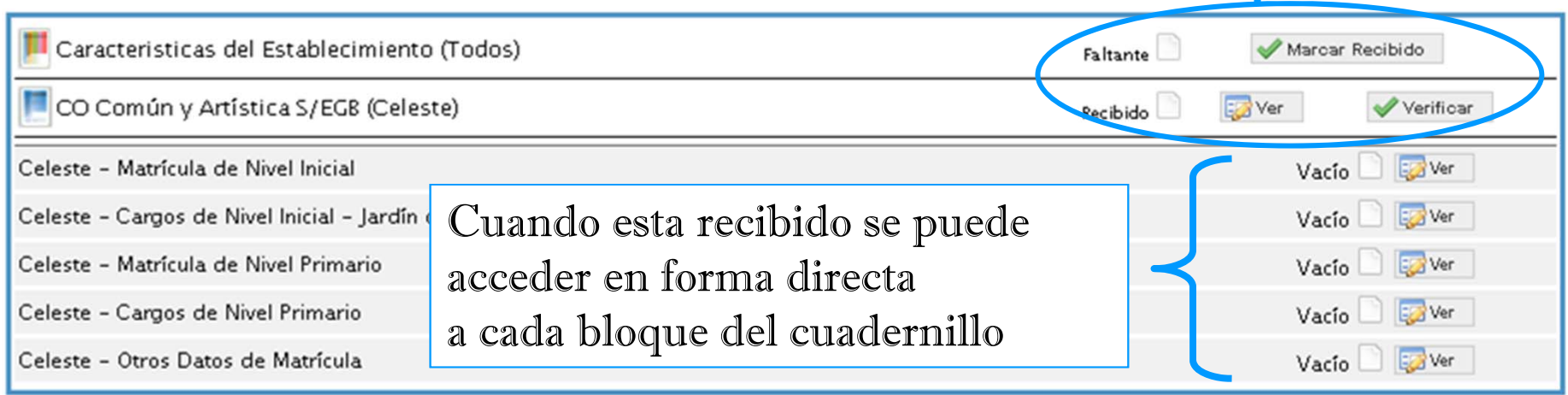

### DIREFENTES ESTADOS DE CARGA PARA CADA BLOQUE

Vacío: sin datos

En Carga: contiene datos trascriptos del cuadernillo al sistema RAWEB En Carga Con Advertencias(\*): contiene datos factibles de ser o no un error En Carga Con Errores: datos a corregir, no pueden quedar errores Completo Con Errores: sin cuadros vacíos pero conteniendo datos a corregir Completo Con Advertencias : sin cuadros vacíos, se deben verificar los datos cargados Completo: estado final ideal para cada bloque

(\*) una vez confirmada y/o verificado el dato de la advertencia, esta puede quedar sin llegar a conformar un error Ej. Sobre edad / repitencia

## **RELEVAMIENTO ANUAL 2017 - JARDINES DE INFANTESCUADROS DE MATRICULA**

## DEFINICIONES:

Sección: Grupo escolar formado por alumnos que cursan en el mismo espacio, al mismo tiempo y con el mismo docente.

Sección Independiente: Las actividades de enseñanza corresponden a una sola sala.

Sección Múltiple: Las actividades de enseñanza correspondiente a varias salas (es decir implica contenidos diferenciados, con un docente).

Sección Multinivel: conformadas por sala de Maternal-Inicial <sup>o</sup> Inicial – Primaria.

### OBSERVACIONES

Solo podrán cargar matricula de jardines de infantes <sup>o</sup> maternal, si tiene el nivel declarado.

 Si este año no tiene alumnos matriculados en el nivel, deberá notificar al Dpto. Estadística y Censo escolar para dar de bajar el nivel, al teléfono (0343-4209312 <sup>o</sup> vía mail <sup>a</sup> relevamientoanual@gmail.com).

 Si el año anterior no tenia alumnos matriculados para el nivel, este año no tendrá acceso <sup>a</sup> la carga, para tenerlo deberá notificar al Dpto. Estadística y censo escolar y así le habilitaremos las ventanas correspondientes.

## Encabezados de paginas

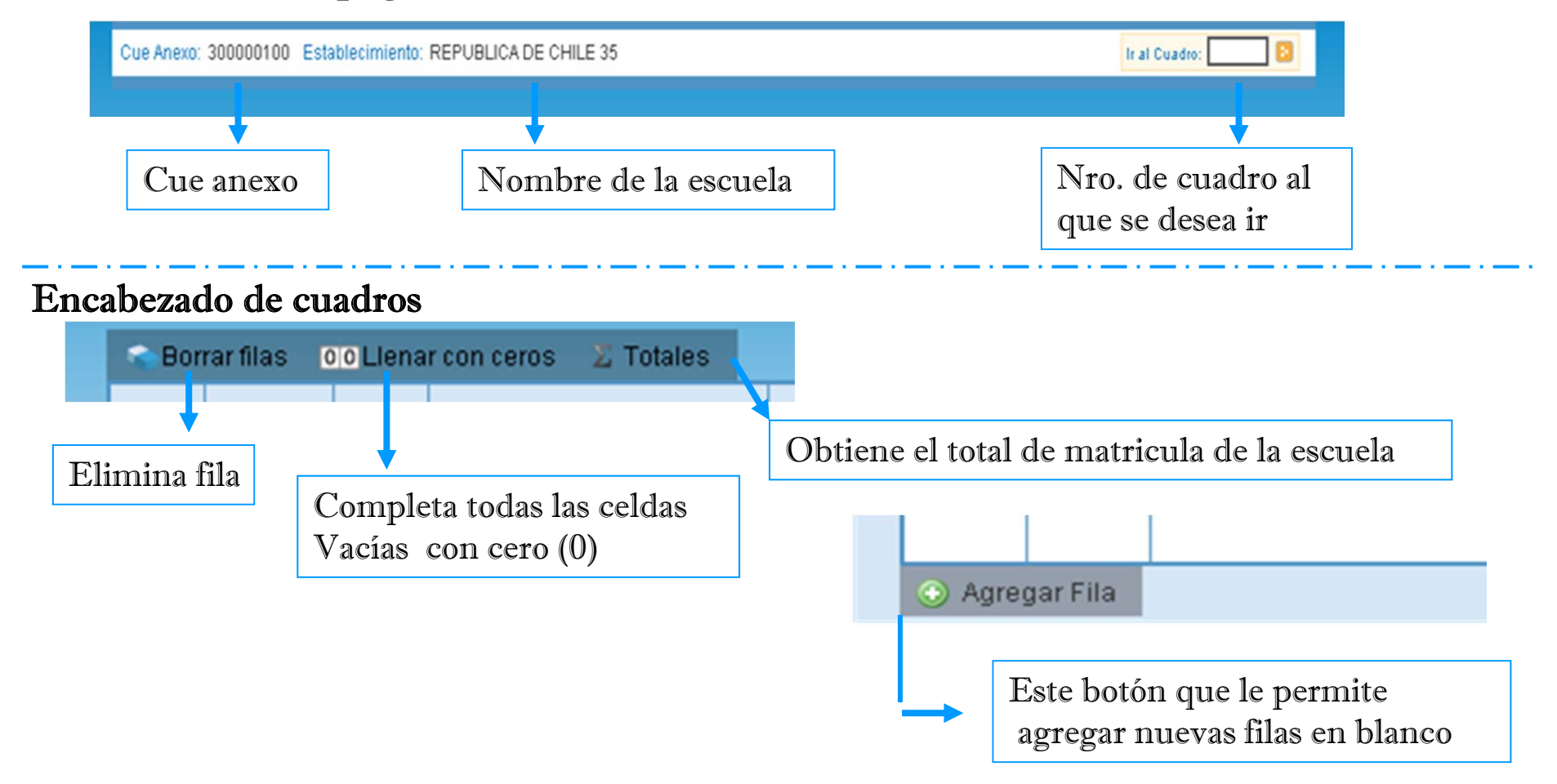

### Pie de pagina

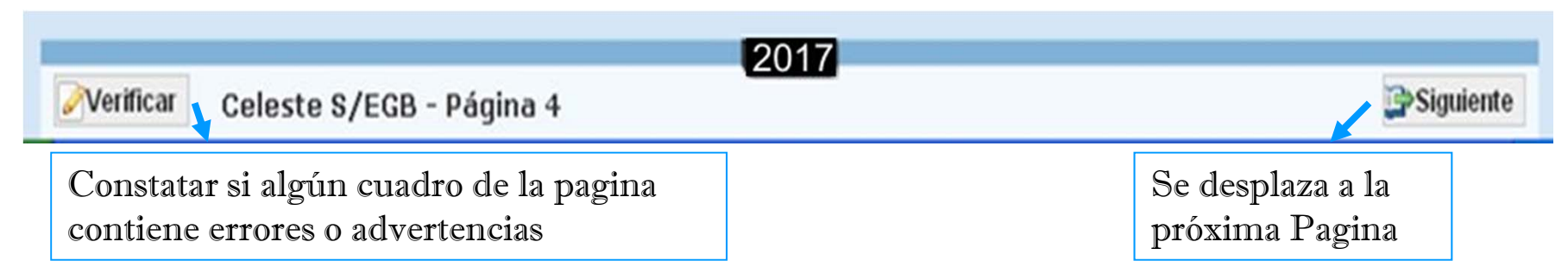

## **RELEVAMIENTO ANUAL 2017 - JARDINES DE INFANTESCUADROS DE MATRICULA – Secciones independientes**

### Matrícula de Nivel Inicial

#### 1.1 - ALUMNOS MATRICULADOS EN JARDÍN DE INFANTES/JARDÍN MATERNAL

#### Borrar filas 00 Llenar con ceros 2 Totales

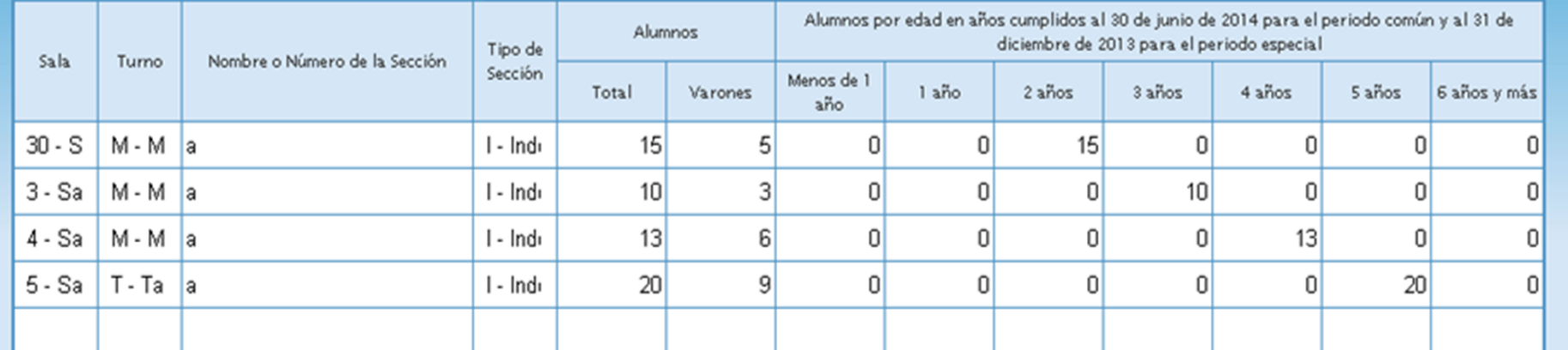

#### 1.2 - SECCIONES MÚLTIPLES

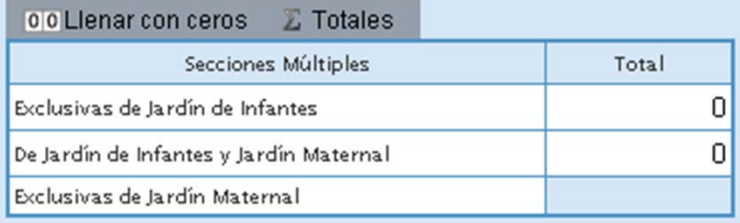

#### Escuelas que tienen el servicio maternal:

Para la columna "Sala", le corresponde la siguiente codificación:

10= Lactantes20= Deambulatorios30= Sala de 2 años

**Pagina 4 - <sup>5</sup>**

## **RELEVAMIENTO ANUAL 2017 - JARDINES DE INFANTESCUADROS DE MATRICULA – Secciones múltiples**

## Sección múltiple Maternal con jardín

### Matrícula de Nivel Inicial

#### 1.1 - ALUMNOS MATRICULADOS EN JARDÍN DE INFANTES/JARDÍN MATERNAL

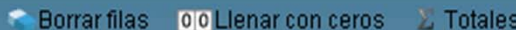

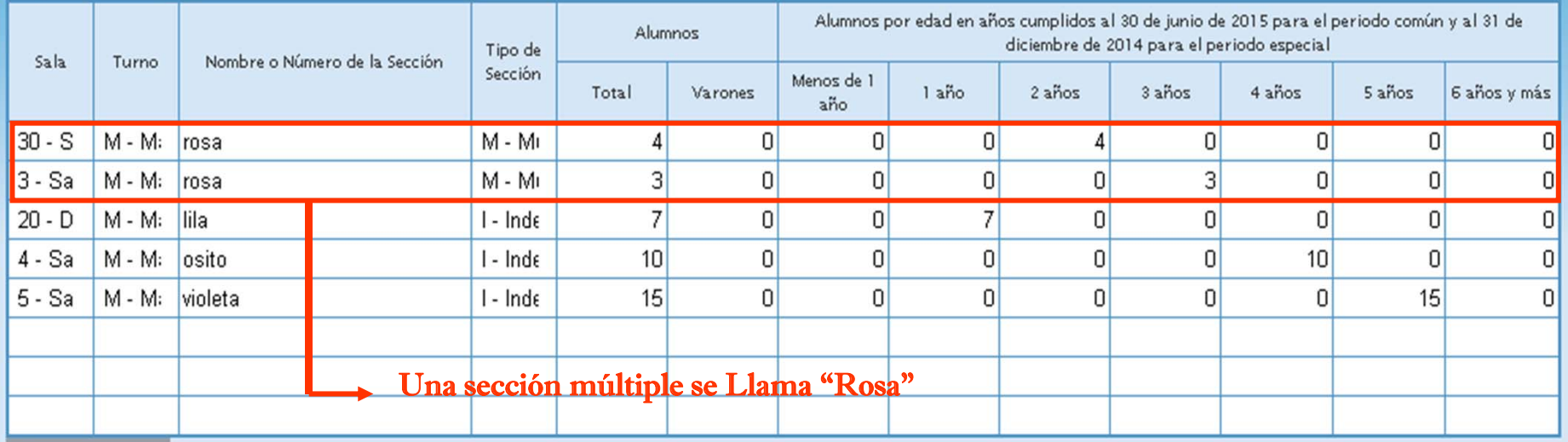

Agregar Fila

#### 1.2 - SECCIONES MÚLTIPLES

![](_page_9_Picture_40.jpeg)

**Pagina 4 - 5** 

## SECCIÓN MÚLTIPLE: Jardín de Infantes con Primaria

### Matrícula de Nivel Inicial

#### 1.1 - ALUMNOS MATRICULADOS EN JARDÍN DE INFANTES/JARDÍN MATERNAL

![](_page_10_Picture_30.jpeg)

### Matrícula de Nivel Primario

#### 2.1 - ALUMNOS MATRICULADOS Y REPITIENTES

![](_page_10_Picture_31.jpeg)

Para que se considere una misma sección Debe coincidir el TURNO; Nombre de la Sección y tipo de Sección

## **RELEVAMIENTO ANUAL 2017 - JARDINES DE INFANTES CUADROS DE CARGOS**

![](_page_11_Picture_36.jpeg)

## **RELEVAMIENTO ANUAL 2017 - PRIMARIA CONOCIENDO EL CUADRO DE MATRICULA**

![](_page_12_Picture_37.jpeg)

![](_page_12_Picture_38.jpeg)

![](_page_12_Figure_3.jpeg)

## **RELEVAMIENTO ANUAL 2017 - PRIMARIAADVERTENCIAS (color amarillo) una advertencia no es error**

### ADVERTENCIA: alumnos con sobre edad y no declara repitencia

![](_page_13_Picture_22.jpeg)

### ADVERTENCIA: alumnos con sobre edad mayor a la edad teórica P/Grado

![](_page_13_Picture_23.jpeg)

## **RELEVAMIENTO ANUAL 2017 - PRIMARIAERRORES (color rojo, se debe corregir)**

![](_page_14_Picture_42.jpeg)

1er. error: repitientes mayor a sobre edad 2do. error: alumnos declarados por edad supera a total matricula 3er. Error: celdas vacías, no pueden quedar celdas vacías, recuerde el botón completar con ceros

![](_page_14_Picture_3.jpeg)

Cuando un cuadro presenta error Al pie del mismo tendrá un texto orientador sobre el error detectado

### **Pagina 14 - 15**

Ningún cuadro referido a matricula puede superar al total de lo declarado en el cuadro 2.1

![](_page_15_Picture_51.jpeg)

Total

Observen que todos los cuadros poseen el botón "llenar con ceros" Esto es a los efectos de acelerar la carga de los datos

Nunca asistieron a sala de 5 años

el jardín de infantes

Si en toda la pagina del cuadernillo no tiene datos para declarar. Completando con ceros rápidamente pasara a la pagina siguiente, acelerando así el proceso de carga

## 2.4 - ALUMNOS EXTRANJEROS POR PAÍS/CONTINENTE DE ORIGEN

![](_page_16_Picture_32.jpeg)

## 2.5 - ALUMNOS CON ALGÚN TIPO DE DISCAPACIDAD

![](_page_16_Picture_33.jpeg)

**Pagina 18**

![](_page_17_Picture_34.jpeg)

Si no cuenta con matricula en el cuadro 2.6, deberá utilizar en el cuadro 2.6.B el botón  $\mathop{\hbox{\rm Sin}}\nolimits\mathop{\hbox{\rm Inf/NC}}\nolimits$  (*sin información / No Corresponde.*)

### **Pagina 18**

## 2.7 - ALUMNOS PROVENIENTES DEL ÁMBITO RURAL

![](_page_18_Picture_56.jpeg)

Solo para escuelas urbanas, completaran la cantidad alumnos matriculados que viven en zona rural y viajan a diario para estudiar en una escuela urbana

### 2.8 - ALUMNOS DE POBLACIÓN INDÍGENA Y/O HABLANTES DE LENGUAS INDÍGENAS

![](_page_18_Figure_5.jpeg)

## 2.10 - ALUMNOS QUE RECIBEN ENSEÑANZA DE IDIOMA

![](_page_19_Picture_43.jpeg)

## 2.11 - ALUMNOS CON DOMICILIO EN OTRA JURISDICCIÓN / PROVINCIA / PAÍS LIMÍTROFE

![](_page_19_Picture_44.jpeg)

on alumnos que VIVEN en otra provincia y que diariamente viajan a la escuela. No los rovenientes de otra provincia

La suma de los alumnos por idioma

**Pagina 19** 

#### 2.12 - TRAYECTORIA DE MATRÍCULA DURANTE EL CICLO LECTIVO 2017, CIERRE DEL CICLO LECTIVO 2017

![](_page_20_Figure_2.jpeg)

En la trayectoria escolar un alumno puede, aprobar el año en curso, repetir o abandonar sus estudios, a modo de ej, si en el cuadro 2.12 se declaran 10 alumnos no promovidos en algún año de estudio, **esos alumnos deberían ser repitientes** del mismo curso, en el ciclo lectivo siguiente, si no se declaran en el cuadro 2.1, en los porcentajes de los indicadores educativos, integraran la tasa de abandono escolar. **Pagina 20 - 21** 

 $2.12$ **TRAYECTORIA** 

![](_page_21_Picture_58.jpeg)

## 2.12 - TRAYECTORIA DE MATRÍCULA DURAVIS (a MIDITACA"

![](_page_21_Picture_59.jpeg)

**A** + **B**-**C**-**D** Matricula Final Más entrados Menos Salidos

**Pagina 20 - 21** 

2.12 - TRAYECTORIA DE MATRÍCULA DURANTE **DEL CICLO LECTIVO 2017** 

![](_page_22_Picture_211.jpeg)

LECTIVO 2017 . CIERRE DEL CICLO LECTIVO 2017 sta ampliada Otros No promovidos Alumnos promovidos En Promovidos con (incluye a los  $(1) + (2) + (3)$ Promovidos al regulares otros exámenes. examen en salidos sin Matrícula al último día de promovidos libres, de Egresados del diciembre 2013 promoción último día de clase del año reválida y otros ciclo lectivo entre diciembre febrero/marzo entre diciembre  $2013$  $2013$ clase y febrero que regimenes de 2014 2013 y marzo  $\alpha$  $(a)+(b)-(c)-(d)$ vinieron de otra promoción)  $(2)$  $2014$ escuela entre el 1/5/13  $(3)$ y el 30/4/14 Total Varones Total Varones Total Varones Total Varones Total Varones Total Varones Total Varones 5 51 26 40 20 6  $\overline{2}$ 4  $\Omega$  $\Omega$  $\Omega$  $\Omega$ 35 3  $\overline{2}$  $\Omega$  $\Omega$  $\Omega$  $\Omega$ 38  $17$ 15  $\Omega$  $\Omega$ **12 3**++

**1**+**2**+**3**

Promovidos al ultimo día de clasemás Promovidos en exámenesmás No Promovidos

![](_page_23_Picture_24.jpeg)

Egresados: son aquellos alumnos que están habilitados para proseguir con sus estudios en el nivel inmediato superior

**Pagina 20 - 21** 

## **RELEVAMIENTO ANUAL 2017 - PRIMARIA CUADROS GARGOS DOCENTES** *(no personas)*

![](_page_24_Picture_53.jpeg)

## **RELEVAMIENTO ANUAL 2017 - PRIMARIA CUADROS HORAS CATEDRAS**

### Cargos de Nivel Primario

#### 2.14 - CARGOS DOCENTES ATENDIDOS POR SUPLENTES

![](_page_25_Picture_28.jpeg)

## **RELEVAMIENTO ANUAL 2017 - PRIMARIACUADROS GARGOS DOCENTES (PERSONAS)**

#### 2.19 - CARGOS NO DOCENTES Sin Inf / NC South of Management Concerts Contact The Sin Inf / NC Planta Funcional Fuera de la Planta Funcional Cargos Servicios y maestranza Administrativos Otros Contratados Pasantias Cubiertos No cubiertos 2.20 - PERSONAL EN ACTIVIDAD EN ESTE ESTABLECIMIENTO CON DESIGNACIÓN DOCENTE

Borrar filas o o Llenar con ceros G Sin Inf / NC

![](_page_26_Picture_61.jpeg)

### **Pagina 24**

Planes Sociales,

Programas

## **RELEVAMIENTO ANUAL 2017 - PRIMARIA CUADROS GARGOS DOCENTES (PERSONAS)**<br>2.21 – CANTIDAD DE PERSONAS QUE CUMPLEN CADA UNA DE ESTAS FUNCIONES DOCENTES EN ACTIVIDAD

![](_page_27_Picture_19.jpeg)

**Pagina 24 -25**

## **RELEVAMIENTO ANUAL 2017 - PRIMARIA CONTROL ENTRE CUADROS**

![](_page_28_Picture_27.jpeg)

O O Lienar con ceros Gin Inf/NC

Secciones que corresponden a varias ofertas o multinivel

**Pagina 44** 

#### M.2 - SI EL ESTABLECIMIENTO POSEE RÉGIMEN DE INTERNADO O ALBERGUE

![](_page_29_Picture_40.jpeg)

#### M.3 - BENEFICIARIOS DE SERVICIOS DE ALIMENTACIÓN GRATUITA

![](_page_29_Picture_41.jpeg)

M.4 - TOTAL DE ALUMNOS CON ATENCIÓN DOMICILIARIA / HOSPITALARIA (AÑO ANTERIOR) CICLO LECTIVO 2013

![](_page_29_Picture_42.jpeg)

**Pagina 44** 

## **CARACTERISTICAS DEL ESTABLECIMIENTO (TODOS)**

![](_page_30_Picture_1.jpeg)

#### Lista de Cuadernillos

![](_page_30_Figure_3.jpeg)

### **CARACTERISTICAS DEL ESTABLEIMIENTO**

#### Características Pedagogicas - Educativas

#### C.1 - (Celeste) PROGRAMAS Y PROYECTOS POR NIVEL EN LOS QUE EL ESTABLECIMIENTO ESTÁ INCLUIDO

![](_page_31_Picture_20.jpeg)

### **Pagina 45**

![](_page_32_Picture_32.jpeg)

![](_page_32_Picture_33.jpeg)

### Se declaro matricula en Lengua extranjera

#### C.2 - (Color to) 1000 LAS Q BE SE DICTAN EN EL ESTABLECTA IENTO

![](_page_32_Picture_34.jpeg)

O Información fallante 174 = Debis Información de matricula en ereviente de el ema rigue en el Cuadro 2.10 en el titrol Sicurdado Ajedio y no decisio el blom en el Dibliotmento (2 vicer)

O Información fallante 174 = Debte Información de matricula en erreiñama de bloma Portuguie en el Cuadro 2.10 en el Hivel Secundado Ajedio y no decisa el bloma en el Diblet miento (2 vece)

#### C.4 - (Calarte) LATERIAS ARTÍSTICAS CURRICULARES QUE O FRECE EL ESTABLECIL IENTO PARA CADA HIVEL Y AÑO DE ESTUDIO

![](_page_32_Picture_35.jpeg)

#### C.S - FUNCIO NA EN EL ESTABLECIA IENTO

![](_page_32_Picture_36.jpeg)

#### C.6 - EXISTENCIA DE BIBLIOTECA ¿En el establecimiento funciona al menos una biblioteca?

![](_page_33_Picture_1.jpeg)

### Si contesta la opción "NO" Los cuadros relacionados se cerraran

C.6.1 - ¿LA BIBLIOTECA FUNCIONA EN UN ESPACIO FISICO DE USO EXCLUSIVO?

![](_page_33_Picture_40.jpeg)

#### C.7 - EXISTENCIA DE LABORATORIO DE INFORMÁTICA

![](_page_33_Picture_41.jpeg)

/ NC

C.7.1 - ¿EI LABORATORIO FUNCIONA EN UN ESPACIO FÍSICO DE USO EXCLUSIVO?

![](_page_33_Picture_42.jpeg)

C.8 - (Celeste) ¿EN LOS ÚLTIMOS 2 AÑOS HAN INVERTIDO EN COMPRAR EJEMPLARES (LIBROS/REVISTAS/MAPAS/RECURSOS ELECTRÓNICOS, SONOROS ETC)PARA LA CONSULTA EN LA BIBLIOTECA? (No incluya en el cuadro las compras con recursos estatales o donaciones)

![](_page_33_Picture_43.jpeg)

C.9 - ¿SU ESTABLECIMIENTO EDUCATIVO CUENTA CON UN ARCHIVO ESCOLAR O MUSEO HISTÓRICO CON EL OBJETO DE RECUPERAR, RESTAURAR Y CATALOGAR LA DOCUMENTACIÓN Y OBJETOS DEL PASADO INSTITUCIONAL ?

![](_page_33_Picture_44.jpeg)

### Funcionamiento y Financiamiento

#### F.1 - (Celeste) CANTIDAD DE DIAS DE CLASE EFECTIVAMENTE DICTADOS EN EL AÑO 2016

![](_page_34_Picture_65.jpeg)

#### F.2 - EL ESTABLECIMIENTO FUNCIONA EN

![](_page_34_Picture_66.jpeg)

#### F.3 - (Celeste) HORARIO DE FUNCIONAMIENTO

#### Borrar filas Sin Inf / NC Nivel Mañana Tarde Vespertino/Noche Jardín Maternal  $|a|$  $\overline{a}$ Jardín de Infantes la a Primario

![](_page_34_Picture_67.jpeg)

#### **F.4 - TENENCIA DE COOPERADORA**

#### $\Box$  Sin Inf / NC

![](_page_34_Picture_68.jpeg)

Se debe respetar el formato hora Ej, 12:00 a 17:00

Pagina 49

Otro

a

a

#### F.5 - TIENE CONVENIO CON UNIVERSIDADES, EMPRESAS, SINDICATOS, ONG U OTROS:

![](_page_35_Figure_1.jpeg)

**De no tener convenioCierre el cuadro utilizando El botón "Sin Inf/NC" No ingrese ningún texto indicando Que no tiene convenio**

#### Agregar Fila

#### F.6 - (Celeste) PARA ESTABLECIMIENTOS PRIVADOS INDIQUE SUBVENCIÓN ESTATAL

![](_page_35_Picture_30.jpeg)

### **Pagina 49**

### Equipamiento, Tecnología y Pedagogía

#### E.1 - ¿EL ESTABLECIMIENTO DISPONE DE ENERGÍA ELECTRICA?

![](_page_36_Picture_35.jpeg)

#### E.1.1 - INDICAR FUENTE:

![](_page_36_Picture_36.jpeg)

**Por lo general el servicio proviene de RED PUBLICA, inclusive la administrada Por una cooperativa**

#### E.2 - INDIQUE SI EL ESTABLECIMIENTO CUENTA CON EL SIGUIENTE EQUIPAMIENTO EN CONDICIONES DE USO

![](_page_36_Picture_37.jpeg)

**Pagina 50**

#### E.2.1 - (Biblioteca) INDIQUE SI EL ESTABLECIMIENTO CUENTA CON EL SIGUIENTE EQUIPAMIENTO EN CONDICIONES DE USO

![](_page_37_Picture_21.jpeg)

Denne Charles Charles (MC)

#### E.3 - EL ESTABLECIMIENTO ¿TIENE COMPUTADORAS EN FUNCIONAMIENTO?

![](_page_37_Picture_3.jpeg)

#### E.3.1 - (Celeste) CANTIDAD DE COMPUTADORAS SEGÚN USO EN CADA NIVEL

![](_page_37_Picture_22.jpeg)

**Pagina 50 - 51**

### E.4 - SEÑALE QUÉ TIPO DE SOFTWARE SE UTILIZA EN EL ESTABLECIMIENTO

![](_page_38_Picture_17.jpeg)

#### E.5 - ¿ESTAN LAS COMPUTADORAS CONECTADAS EN RED?

![](_page_38_Picture_18.jpeg)

### E.6 - ¿POSEE CONEXIÓN A INTERNET?

![](_page_38_Picture_19.jpeg)

#### E.7 - EL SERVICIO QUE UTILIZA ES

 $\Box$  Sin Inf / NC

Gratuito para la Escuela Pago por la Escuela  $\Box$ 

#### E.8 - ¿QUE ESPACIOS POSEEN CONEXION A INTERNET?

 $\Box$  Sin Inf/NC

![](_page_39_Picture_33.jpeg)

### E.9 - ¿QUÉ TIPO DE CONEXIÓN TIENE?

 $\Box$  Sin Inf / NC

![](_page_39_Picture_34.jpeg)

#### E.10 - ¿TIENE RESTRICCIONES EN EL TIEMPO DE USO?

 $\Box$  Sin Inf/NC  $\overline{\phantom{a}}$   $\overline{\phantom{a}}$ No **D** 

#### Si tiene restricciones indicar la causa

#### E.11 - INDICAR LA CAUSA:

![](_page_40_Picture_50.jpeg)

#### E.12 - ¿SE REALIZAN ACTIVIDADES DE ENSEÑANZA UTILIZANDO INTERNET?

![](_page_40_Picture_51.jpeg)

E.13 - ¿EL ESTABLECIMIENTO RECIBE CONTENIDOS EDUCATIVOS DIGITALES DE ORGANISMOS ESTATALES (NACIONAL, PROVINCIAL, MUNICIPAL)?

![](_page_40_Picture_52.jpeg)

E.14 - ¿EL ESTABLECIMIENTO CUENTA CON UN ESPACIO VIRTUAL (SITIO WEB INSTITUCIONAL, AULA VIRTUAL, BANCO DE INFORMACION) PARA REUNIR MATERIALES DE USO PEDAGOGICO DESTINADOS AL PERSONAL DOCENTE?

![](_page_40_Picture_53.jpeg)

E.15 - ¿EL ESTABLECIMIENTO CUENTA CON PERSONAL PARA SERVICIOS DE MANTENIMIENTO DE COMPUTADORA Y OTRO **EQUIPAMIENTO?** 

![](_page_40_Picture_54.jpeg)

#### E.16 - SE TRATA DE:

![](_page_40_Picture_55.jpeg)

**Pagina 52 - 53** 

## Sistema de Gestión Escolar

### S.1 - EMPLEA ALGÚN SISTEMA COMPUTARIZADO DE GESTIÓN ESCOLAR

![](_page_41_Picture_26.jpeg)

### S.1.1 - INDIQUE EL TIPO DE SISTEMA DE GESTIÓN ESCOLAR QUE EMPLEA

![](_page_41_Picture_27.jpeg)

### S.1.2 - ¿CÚAL ES EL NOMBRE DE DICHO SISTEMA?

#### $\equiv$  Sin Inf / NC

Nombre: (Consigne el nombre del Sistema, si Ud. marcó la opción 1 o la 2)

Pagina 53

## **Otros Datos**

#### O.1 - (Educación Común) CELEBRACION Y CREACION DEL ESTABLECIMIENTO/NIVEL

![](_page_42_Picture_11.jpeg)

#### O.2 - INDIQUE LOS ESTABLECIMIENTOS CON LOS QUE COMPARTE EL EDIFICIO

![](_page_42_Picture_12.jpeg)

### Informacion de la sede o Anexo del establecimiento

#### **I.1 - DATOS INSTITUCIONALES**

Traer datos del año anterior

![](_page_43_Picture_17.jpeg)

#### **I.2 - DOMICILIO INSTITUCIONAL**

![](_page_43_Picture_18.jpeg)

### Declare DOMICILIO POSTAL solo si este es distinto al Domicio declarado con anterioridad Caso contrario cierre el cuadro con el botón "Sin Inf/NC"

#### I.3 - DOMICILIO POSTAL (Consignar solo en el caso de que fuera distinto al anterior)

![](_page_44_Picture_14.jpeg)

**Contratapa**

#### **I.4 - CONFECCIONÓ ESTE CUADERNILLO**

![](_page_45_Picture_16.jpeg)

#### I.5 - Datos del Director

Borrar filas Sin Inf / NC Traer datos del año anterior

![](_page_45_Picture_17.jpeg)

### **Contratapa**

#### CUE-Anexo: 3000001-00

![](_page_46_Picture_34.jpeg)

#### Lista de Cuadernillos

## **completo, debe VERIFICAR y luego CONFIRMAR cada cuerpo del cuadernillo**

![](_page_46_Picture_35.jpeg)

## **CIERRE DEL RELEVAMIENTO**

### Lista de Cuadernillos

### **Una vez CONFIRMADO se dará por completo este relevamiento y los datos quedaran a modo solo lectura**

![](_page_46_Picture_36.jpeg)

# SUPERVISORES

Los supervisores podrán tener acceso on line a lasescuelas de su supervisión y ver el estado de las mismas, como así también consultar los datos allí consignados en el RA2017, para lo cual solo se necesita que nos envíen en una tabla su DNI y el CUEANEXO**relevamientoanual@gmail.com**

![](_page_47_Picture_118.jpeg)

![](_page_48_Picture_0.jpeg)

![](_page_48_Picture_1.jpeg)

## http://200.71.225.234/raweb **relevamientoanual@gmail.com**

recuerde que el asunto del mail que nos envíe debe iniciar con el Nº de CUE